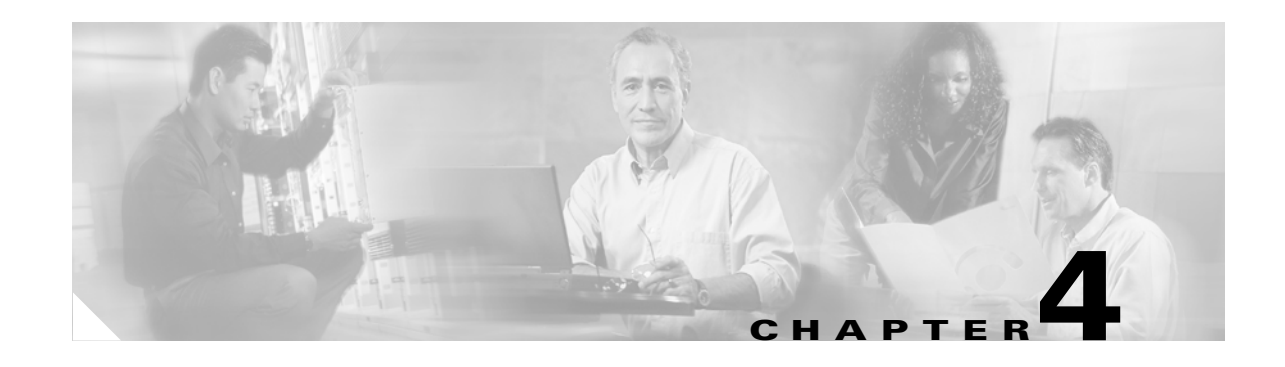

# **Configuring Bridging on the ML-Series Card**

This chapter describes how to configure bridging for the ML-Series card. Bridging is one of the simplest configurations of the ML-Series card. Other alternatives exist to simple bridging, such as Integrated Routing and Bridging (IRB). The user should consult the chapter detailing their desired type of configuration.

This chapter includes the following major sections:

- **•** [Understanding Bridging, page 4-1](#page-0-0)
- **•** [Configuring Bridging, page 4-2](#page-1-0)
- [Monitoring and Verifying Bridging, page 4-3](#page-2-0)

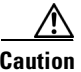

**Caution** Cisco Inter-Switch Link (ISL) and Cisco Dynamic Trunking Protocol (DTP) are not supported by the ML-Series cards, but the ML-Series broadcast forwards these formats. Using ISL or DTP on connecting devices is not recommended. Some Cisco devices attempt to use ISL or DTP by default.

### <span id="page-0-0"></span>**Understanding Bridging**

The ML-Series card supports transparent bridging for Fast Ethernet, Fast EtherChannel (FEC), POS ports and POS channel. It supports a maximum of 255 active bridge groups. Transparent bridging combines the speed and protocol transparency of a spanning-tree bridge, along with the functionality, reliability, and security of a router.

To configure bridging, you must perform the following tasks in the modes indicated:

- **•** In global configuration mode:
	- **–** Enable bridging of IP packets.
	- **–** Select the type of Spanning Tree Protocol (STP) (optional).
- **•** In interface configuration mode:
	- **–** Determine which interfaces belong to the same bridge group.

The ML-Series card bridges all nonrouted traffic among the network interfaces comprising the bridge group. If spanning tree is enabled, the interfaces became part of the same spanning tree. Interfaces not participating in a bridge group cannot forward bridged traffic.

If the destination address of the packet is known in the bridge table, the packet is forwarded on a single interface in the bridge group. If the packet's destination is unknown in the bridge table, the packet is flooded on all forwarding interfaces in the bridge group. The bridge places source addresses in the bridge table as it learns them during the process of bridging.

Spanning tree is not mandatory for an ML-Series card bridge group. But if it is configured, a separate spanning-tree process runs for each configured bridge group. A bridge group establishes a spanning tree based on the bridge protocol data units (BPDUs) it receives on only its member interfaces. The ML-Series card has a 255 active bridge group maximum.

## <span id="page-1-0"></span>**Configuring Bridging**

Beginning in global configuration mode, use the following steps to configure bridging:

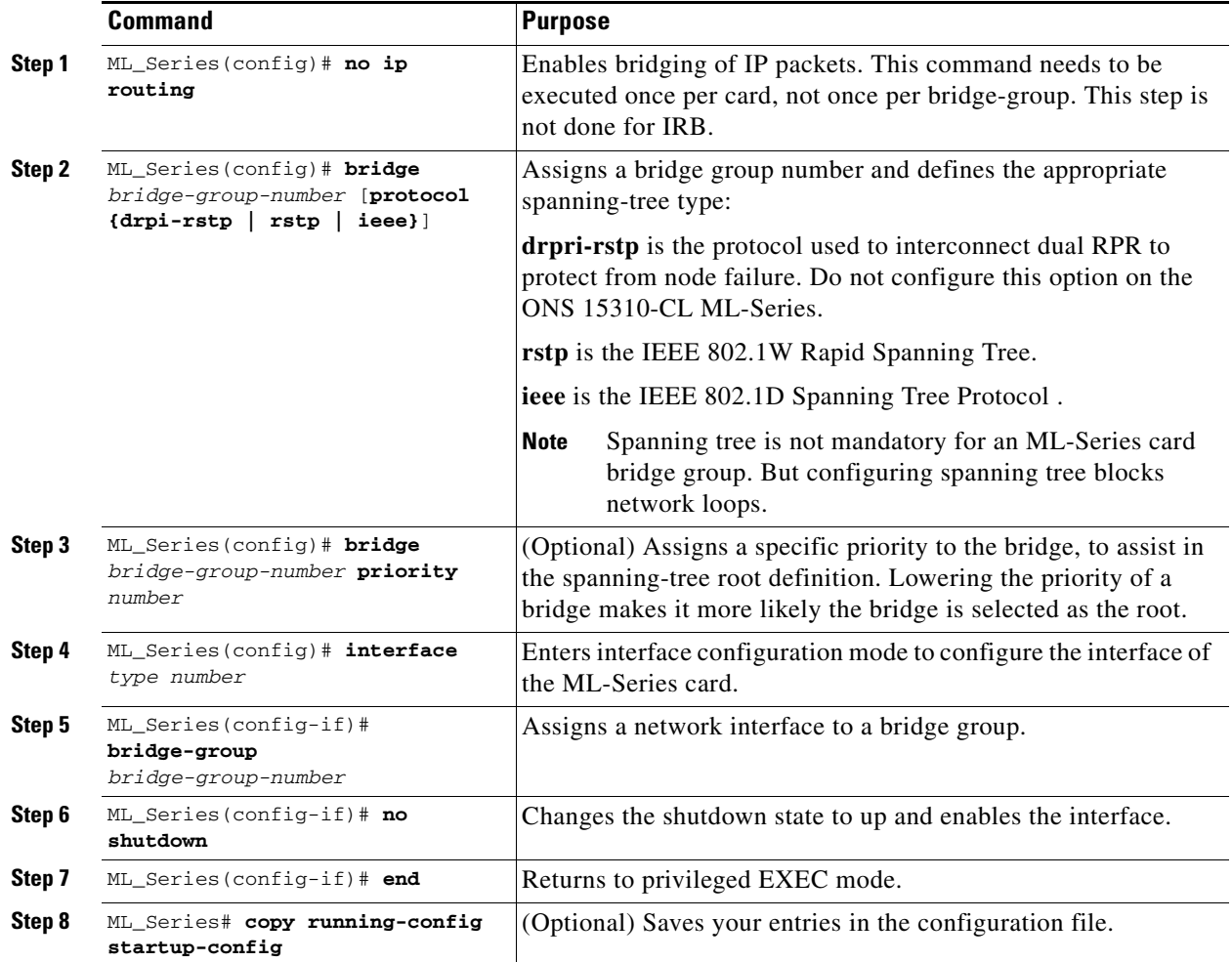

[Figure 4-1](#page-2-1) shows a bridging example. [Example 4-1](#page-2-2) shows the code used to configure ML-Series A. [Example 4-2](#page-2-3) shows the code used to configure ML-Series B.

ן

<span id="page-2-1"></span>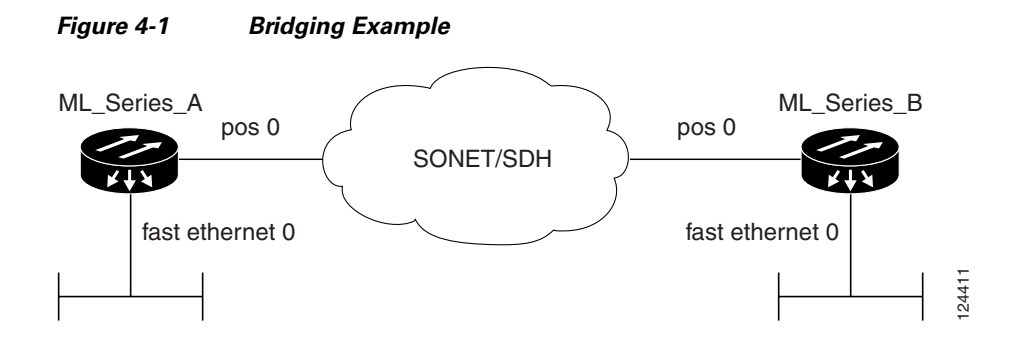

<span id="page-2-2"></span>*Example 4-1 ML\_Series A Configuration*

```
bridge irb
bridge 1 protocol ieee
!
!
interface FastEthernet0
 no ip address
 bridge-group 1
!
interface POS0
 no ip address
bridge-group 1
```
<span id="page-2-3"></span>*Example 4-2 ML\_Series B Configuration*

```
bridge irb
bridge 1 protocol ieee
!
!
interface FastEthernet0
 no ip address
 bridge-group 1
!
interface POS0
 no ip address
bridge-group 1
```
## <span id="page-2-0"></span>**Monitoring and Verifying Bridging**

 $\mathbf I$ 

After you have set up the ML-Series card for bridging, you can monitor and verify its operation by performing the following procedure in privileged EXEC mode:

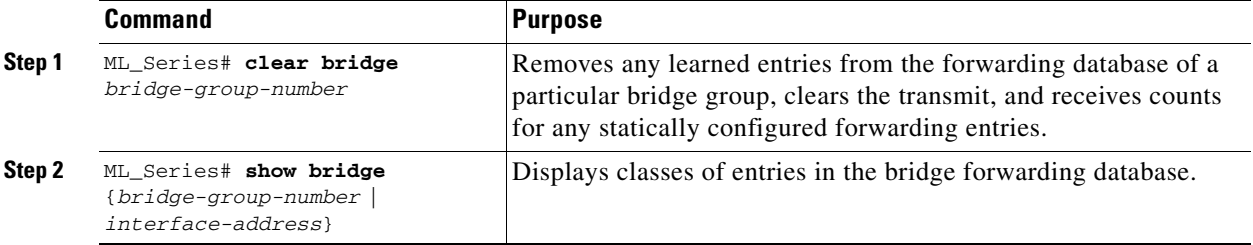

Ι

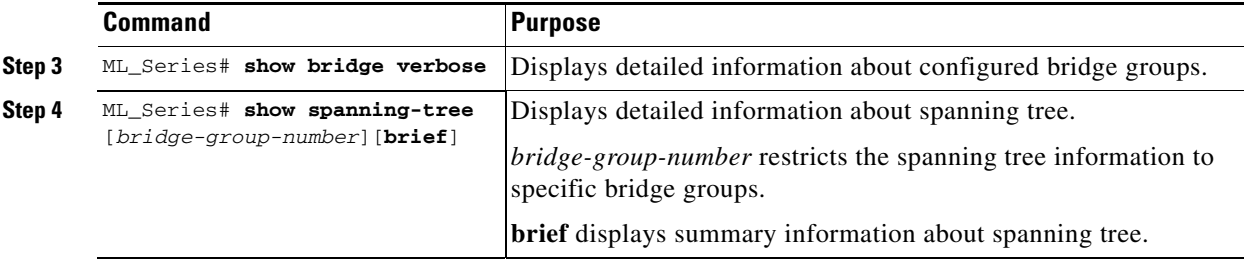

[Example 4-3](#page-3-0) shows examples of monitoring and verifying bridging.

#### <span id="page-3-0"></span>*Example 4-3 Monitoring and Verifying Bridging*

```
ML_Series# show bridge 1
Total of 1260 station blocks, 310 free
Codes: P - permanent, S - self
Bridge Group 1:
Maximum dynamic entries allowed: 1000
Current dynamic entry count: 1
    Address Action Interface
0000.0001.3100 forward FastEthernet0
ML_Series# show spanning-tree 1
Bridge group 1 is executing the rstp compatible Spanning Tree protocol
  Bridge Identifier has priority 32768, sysid 1, address 000b.fcfa.339e
  Configured hello time 2, max age 20, forward delay 15
  We are the root of the spanning tree
  Topology change flag not set, detected flag not set
  Number of topology changes 1 last change occurred 1w1d ago
           from POS0.1
   Times: hold 1, topology change 35, notification 2
          hello 2, max age 20, forward delay 15
   Timers: hello 0, topology change 0, notification 0, aging 300
  Port 3 (FastEthernet0) of Bridge group 1 is designated disabled
    Port path cost 19, Port priority 128, Port Identifier 128.3.
    Designated root has priority 32769, address 000b.fcfa.339e
    Designated bridge has priority 32769, address 000b.fcfa.339e
    Designated port id is 128.3, designated path cost 0
    Timers: message age 0, forward delay 0, hold 0
    Number of transitions to forwarding state: 0
    Link type is point-to-point by default
```
- BPDU: sent 0, received 0
- Port 15 (POS0.1) of Bridge group 1 is designated down Port path cost 37, Port priority 128, Port Identifier 128.15. Designated root has priority 32769, address 000b.fcfa.339e Designated bridge has priority 32769, address 000b.fcfa.339e Designated port id is 128.15, designated path cost 0 Timers: message age 0, forward delay 0, hold 0 Number of transitions to forwarding state: 1 Link type is point-to-point by default BPDU: sent 370832, received 4